# HOW TO CLAIM ENDURING CME CREDIT FOR CLP 2023

#### **READ THIS FIRST**

- Recordings of CLP 2023 are now available on the meeting website:<https://clp2023.eventscribe.net/>
- The ENDURING CME claims process is now open and is scheduled to close on May 15, 2024. Once it closes, you cannot claim ENDURING CME credits thereafter.

#### **COMPLETE YOUR CME CLAIM**

1. Login on the conference website <https://clp2023.eventscribe.net/> via the **Login** button top right using your Academy profile/account credentials then click the **Claim your CME** button under the Continuing Education section.

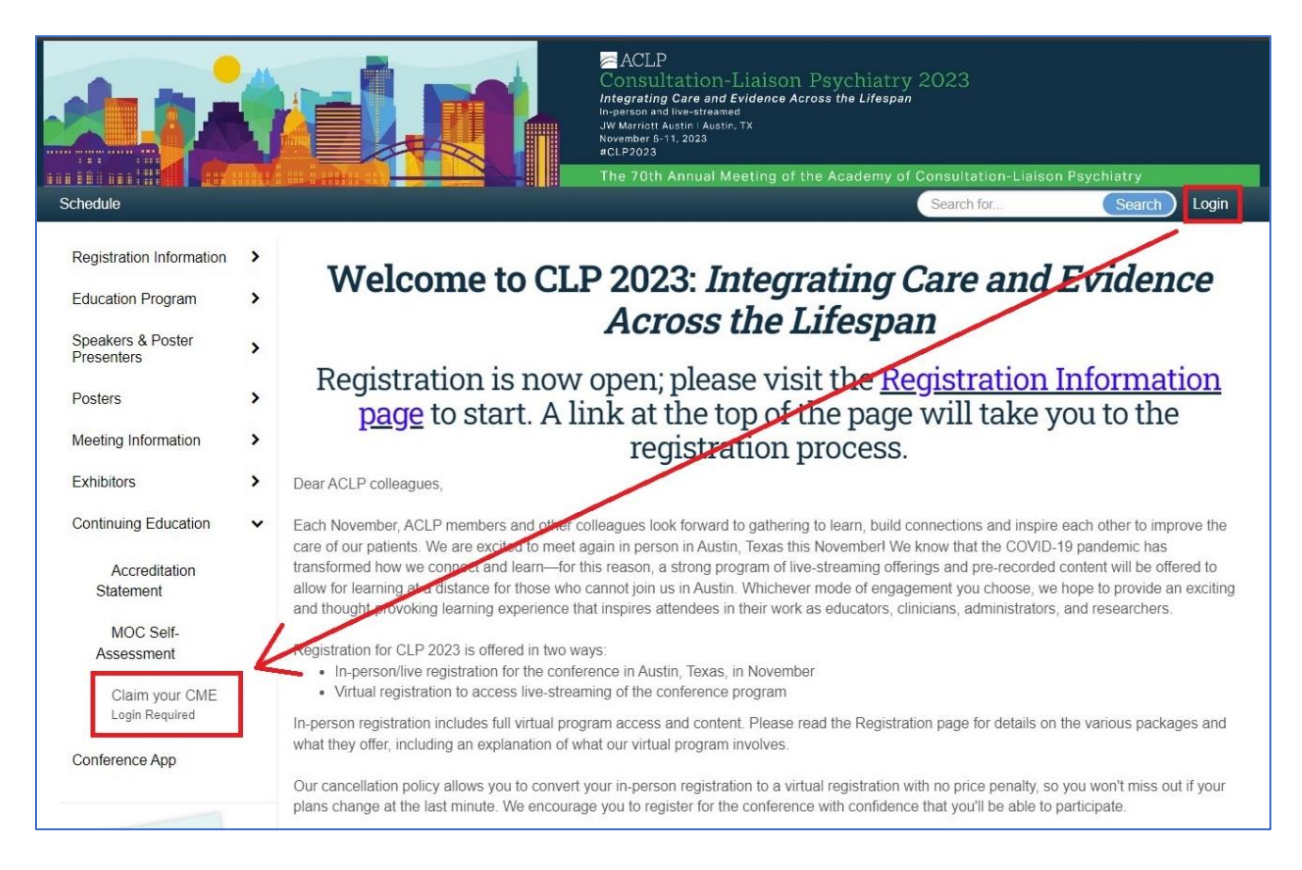

- 2. OR, **in the meeting App**, click the CME button in the menu bar.
- 3. Once logged in, you are presented with five TASKS; you must complete the first three tasks to be able to claim your CME credit. Each task must show green to indicate it is completed.
- 4. The sessions credit claim process and the general conference evaluation are two separate processes. Complete each independently.

## HOW TO CLAIM ENDURING CME CREDIT FOR CLP 2023

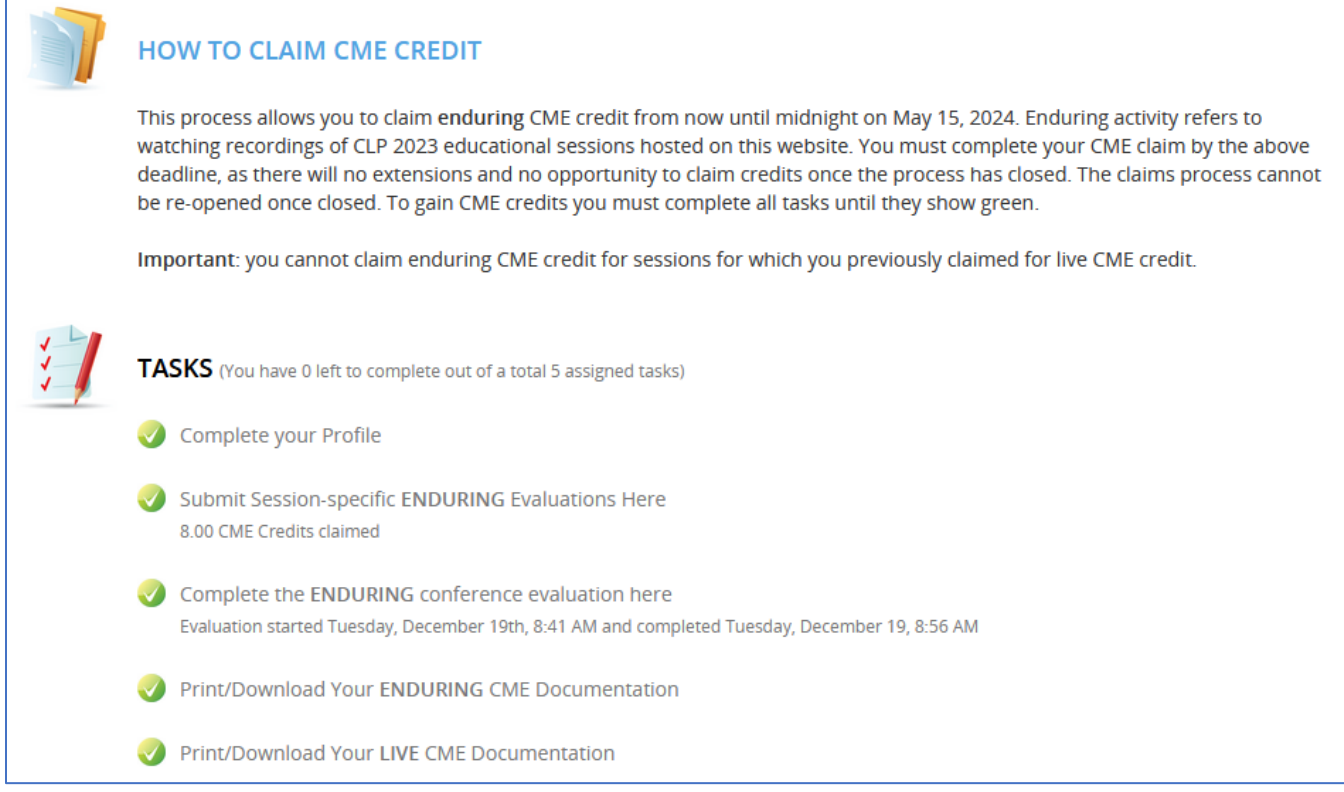

- 5. Click "Submit Session-specific ENDURING Evaluations Here" to select specific sessions and complete evaluations. You will only earn CME credits by completing evaluations. Remember to click the blue "Submit to Complete Task" button in the top right to file your claim.
- 6. Click "Complete the ENDURING conference evaluation here" to complete the conference evaluation.
- 7. Print/Download your CME certificate once you are finished.

# HOW TO CLAIM ENDURING CME CREDIT FOR CLP 2023

### **FAQ**

### **Are all sessions approved for CME credit?**

Though you may complete session evaluations for them the following sessions have not been approved for CME credit and will not appear on your CME documentation:

- 11/08/2023 Navigating the ABPN Certification Process for C-L Psychiatrists (*preconference course*)
- 11/08/2023 ACLP Developing Scholars Research Colloquium (*preconference course*)
- 11/09/2023 Lifespan of a C-L Psychiatrist: Opportunities and Challenges (*workshop*)
- 11/09/2023 To Die Or Live Trying: Physician Aid in Dying for Treatment-Refractory Mental Illness (*workshop*)
- 11/09/2023 Posters Session (*presenting authors session Thursday 5:15-7:15pm*)
- 11/10/2023 Beyond the Bottom Dollar: How C-L Psychiatry Initiatives Can Add Value to Patient Care Across the Lifespan. Sponsored by ACLP's Division Director's SIG (*workshop*)
- 11/10/2023 All the Buzz, Limited Access: Practical Considerations for Practicing Psychosocial Oncology in the World of Cannabis, Ketamine, and Psychedelic-assisted Therapies (*workshop*)
- 11/10/2023 Mentorship Across the Professional Lifespan of the C-L Psychiatrist (*workshop*)
- 11/10/2023 Ask Us Anything (AUA) A Forum with the Experts (*workshop*)
- 11/10/2023 Oral paper sessions 1, 3 and 6
- 11/10/2023 Eleanor & Thomas P. Hackett Memorial Award Lecture (*plenary*)
- 11/11/2023 Saturday Debate: Is Only Thy Name Our Enemy? Perspectives on Somatic Symptom & Functional Disorders Through the Lifespan (*plenary*)
- Get the Word Out! Teaching Scholarly Proficiency in C-L Fellowship Programs. Sponsored by ACLP's Fellowship Education Subcommittee (*virtual symposia*)
- Mentoring Across Differences: Finding Common Ground. Sponsored by ACLP's Mentorship Subcommittee (*virtual symposia*)

### **How do I cancel submitted evaluations?**

Re-open the "Submit Session-specific ENDURING Evaluations Here" task, find the session you want to remove and click the red "Remove This" button. Click the blue "Submit" button in the top right.

### **I submitted my conference evaluation, but would like to change my answers – how?**

Re-open the "Complete the ENDURING conference evaluation here" section, change your answers, then click the blue "Submit" button in the top right.